КОД ОКП 42 1722

УТВЕРЖДАЮ

Технический директор ЗАО «Радио и микроэлектроника»

\_\_\_\_\_\_\_\_\_\_\_\_\_\_\_С.П. Порватов

«\_\_\_\_» \_\_\_\_\_\_\_\_\_\_\_\_\_\_\_\_2010 г.

# **Маршрутизатор каналов связи РиМ 099.02**

**Руководство по эксплуатации**

## **ВНКЛ 426487.035 РЭ**

**Новосибирск** 2010

# Содержание

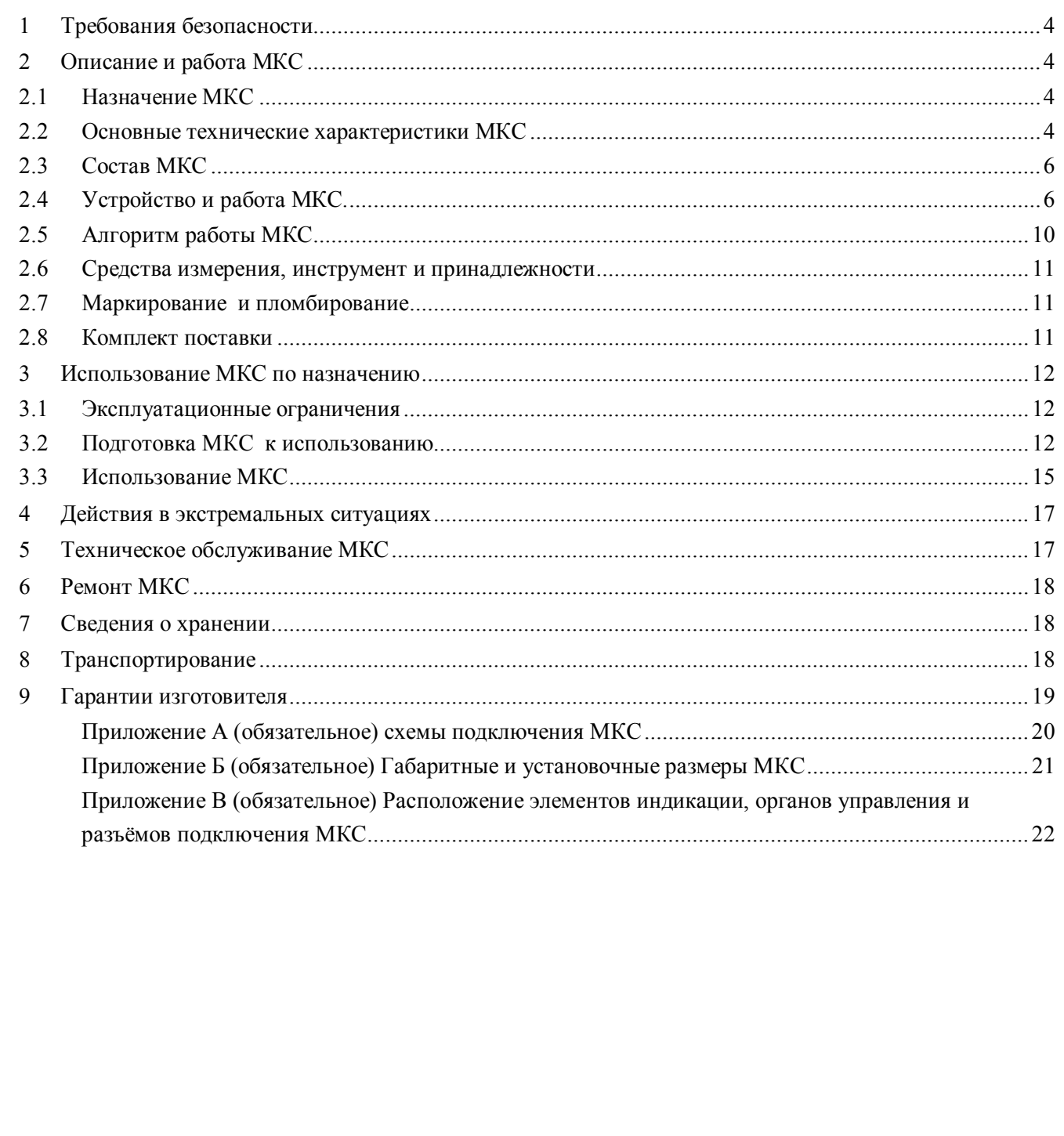

Подп. и дата

Инв. № дубл.

Взам. инв. $N$ е

 $u$  dama

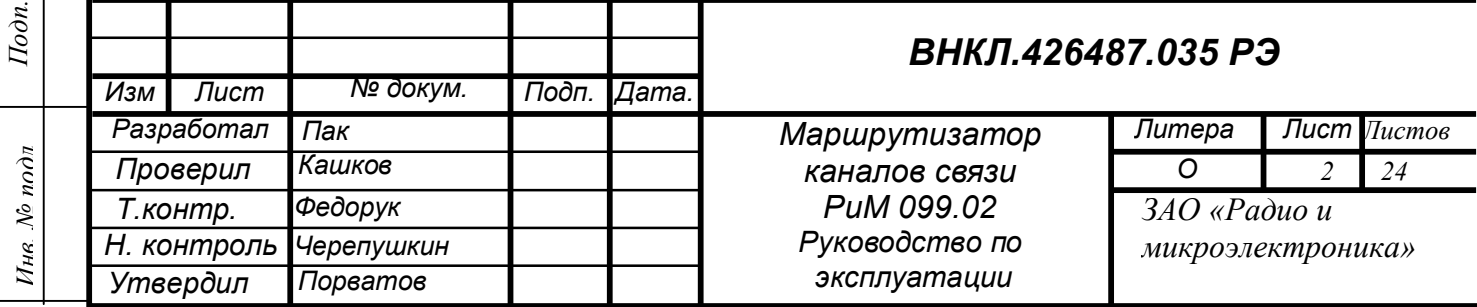

#### **Перечень обозначений и сокращений, используемых в документе:**

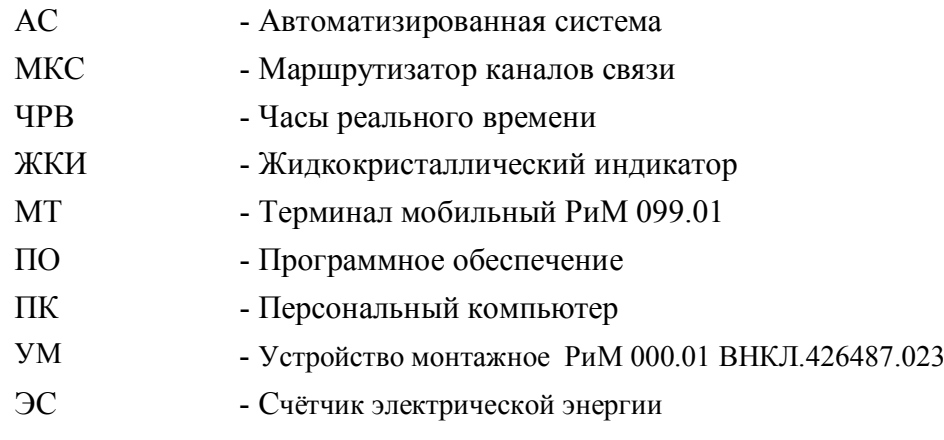

Настоящее руководство по эксплуатации предназначено для изучения назначения, принципа действия, конструктивного устройства маршрутизатора каналов связи РиМ 099.02 (далее - МКС), а также устанавливает правила эксплуатации, технического обслуживания, транспортирования и хранения МКС, соблюдение которых обеспечивает работоспособность МКС.

Сведения о сертификации: МКС не подлежит обязательной сертификации.

МКС соответствует нормативным документам, перечисленным в таблице 1.

Таблица 1

Подп. и дата

Инв. № дубл.

Взам. инв. №

Подп. и дата

 $\tilde{\rho}_0$ 

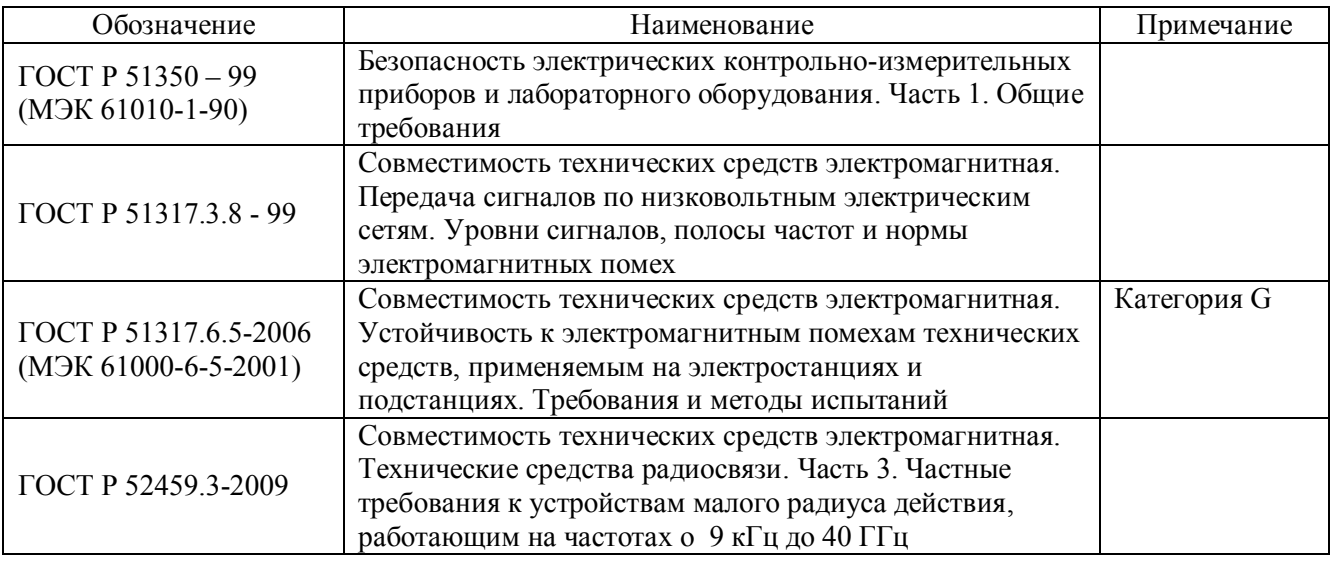

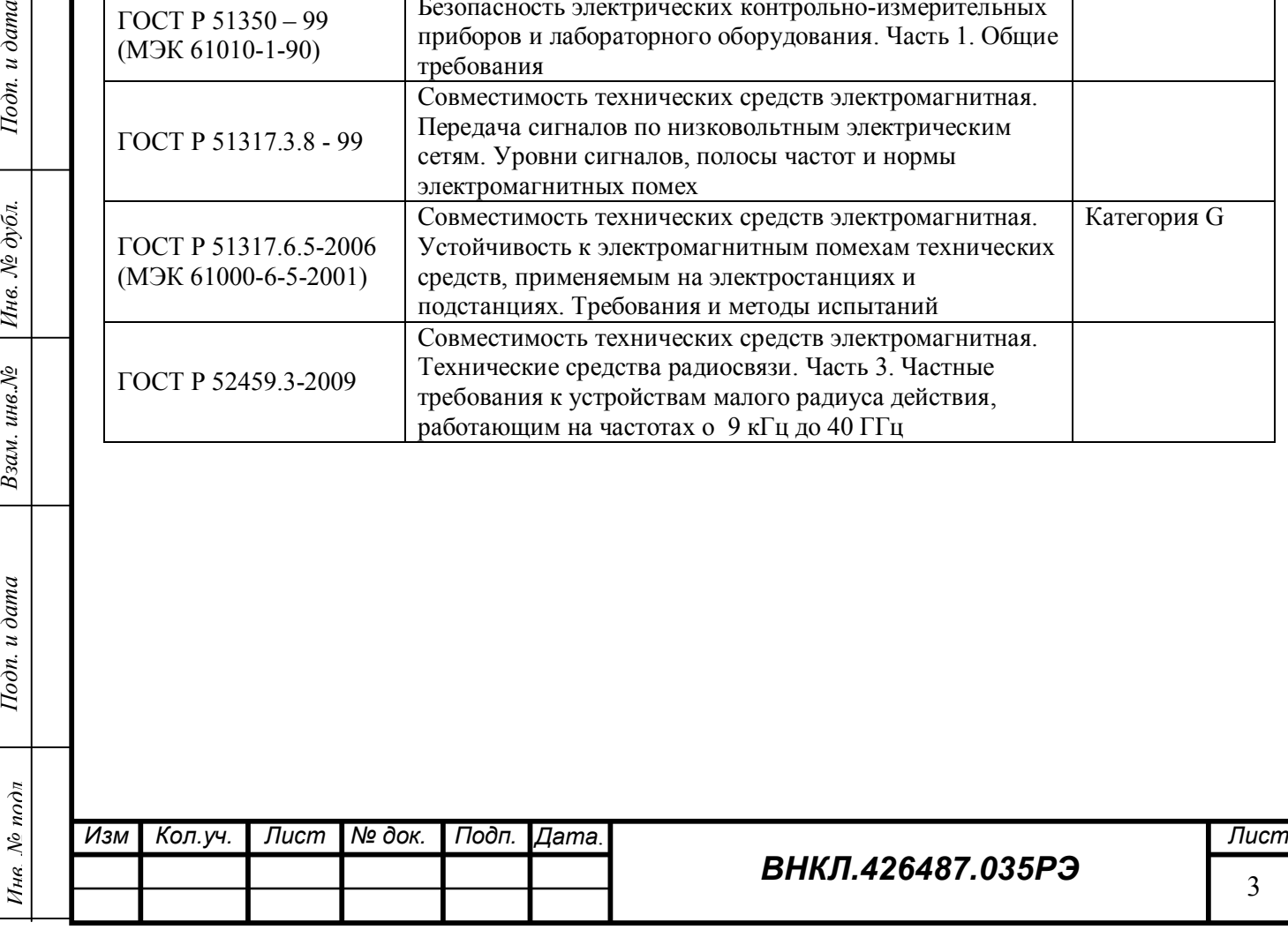

#### <span id="page-3-0"></span>1 **Требования безопасности**

**1.1 Монтаж, демонтаж, вскрытие, установку служебных параметров, техническое обслуживание, проверку и пломбирование должны проводить специально уполномоченные организации и лица согласно действующим правилам по монтажу и запуску электроустановок.**

**1.2 МКС соответствует требованиям безопасности ГОСТ Р 51350-99. Категория монтажа (категория перенапряжения) III, степень загрязнения 2, согласно ГОСТ Р 51350-99.**

#### <span id="page-3-1"></span>2 **Описание и работа МКС**

#### <span id="page-3-2"></span>**2.1 Назначение МКС**

Маршрутизатор каналов связи РиМ 099.02 (далее - МКС) предназначен для конфигурирования каналов связи, согласования протоколов и обеспечения обмена данными счётчиков электрической энергии (далее - ЭС), концентраторов, ретрансляторов и других компонентов автоматизированных информационно-измерительных систем коммерческого и технического учета электроэнергии (далее – АС) разработки ЗАО «Радио и Микроэлектроника». МКС осуществляет связь с устройствами по следующим каналам связи:

- радиоканалу (интерфейсы RF1 и RF2);
- силовой сети (интерфейс PLC);
- проводному интерфейсу RS-485;
- сотовой сети GSM/GPRS

Тодп. и дата

№ дубл.

Инв.

инв. №

Взам.

Подп. и дата

 $\omega_{\mathbf{C}}$ 

Кроме того, МКС обеспечивает накопление и сохранение в энергонезависимой памяти измерительной информации, баз данных о маршрутах передачи данных, номерах и типах используемых каналов, измерительной информации ЭС и журналов работы устройств.

#### <span id="page-3-3"></span>**2.2 Основные технические характеристики МКС**

![](_page_3_Picture_327.jpeg)

## **Характеристики интерфейса PLC:**

![](_page_3_Picture_328.jpeg)

![](_page_3_Picture_329.jpeg)

4

![](_page_4_Picture_329.jpeg)

Подп. и дата

Инв. № дубл.

Взам. инв. №

Подп. и дата

Условия эксплуатации МКС У2 по ГОСТ 15150-69 – под навесом, в металлических и иных помещениях без теплоизоляции, при отсутствии прямого воздействия солнечного излучения и атмосферных осадков, при температуре окружающего воздуха от минус 40 до 45 °С, верхнем значении относительной влажности воздуха 100 % при температуре окружающего воздуха 25 °С, атмосферном давлении от 70 до 106,7 кПа (от 537 до 800 мм рт. ст.).

![](_page_4_Picture_330.jpeg)

#### <span id="page-5-0"></span>**2.3 Состав МКС**

В состав МКС входят:

- · Корпус;
- · Источник питания;
- · Контроллер МКС;
- $\bullet$   **Блок PLC**
- · Антенна RF (выносная);
- · Антенна GSM (выносная).

## <span id="page-5-1"></span>**2.4 Устройство и работа МКС**

Общий вид передней панели МКС, органов управления, индикации и разъемов для подключения приведен в приложении В.

**Корпус** МКС состоит из основания, на котором закреплен источник питания, клеммная колодка и контроллер. Корпус закрыт прозрачной крышкой, на которой размещен блок PLC. Блок PLC закрыт крышкой с вентиляционными пазами для охлаждения радиатора выходных каскадов передатчиков PLC. Клеммная колодка корпуса закрыта изолирующей крышкой.

Для установки SIM-карты сотового оператора в плате блока PLC и крышке корпуса имеется вырез, через который осуществляется доступ к держателю SIM-карты. Фазные и нулевые клеммы МКС выведены на два соседних клеммника каждая. Дублированные клеммы позволяют подключать к свободным клеммникам контрольно-измерительные приборы при контроле МКС.

**Источник питания** обеспечивает работу МКС в диапазоне напряжений от 140 до 264 В, в том числе при отсутствии одной или двух фаз питающей сети. Источник питания обеспечивает выходное напряжение 13 В при токе до 3А. Источник выполнен по схеме обратноходового преобразователя и работает на частоте 130 кГц. Источник обеспечивает гальваническую развязку от сети переменного тока с электрической прочностью изоляции 4 кВ частоты 50 Гц.

**Контроллер** МКС выполнен на многослойной печатной плате.

Контроллер содержит:

- · Микроконтроллер;
- · Энергонезависимое ОЗУ баз данных;
- · Часы реального времени (ЧРВ);
- · Дисплей, выполненный на жидкокристаллическом индикаторе (ЖКИ);
- · Светодиодные индикаторы;
- Радиомодем RF1 433 МГц с внутренней петлевой антенной;
- · Радиомодем RF2 433 МГц с разъёмом типа SMA-F для подключения выносной антенны;
- · Интерфейс RS-485 c отдельным, гальванически развязанным от общего провода контроллера источником питания 5 В, 200 мА и клеммным разъёмом для подключения;
- Сотовый модем WISMO228 с внешним держателем SIM-карты и с разъёмом типа SMA-F для подключения выносной антенны;
- · Подогреватель SIM-карты с термостатом;
- · Кнопки управления МКС;
- Гальваническую развязку и штыревые разъемы для обмена данными с блоком PLC.

**Микроконтроллер** управляет периферийными устройствами по заложенной программе с учетом данных о конфигурации АС, загруженных при конфигурировании МКС. Программное обеспечение микроконтроллера МКС может быть дистанционно обновлено по радиоканалу RF1 или по GSM (см. 2.5).

![](_page_5_Picture_388.jpeg)

Подп. и дата *Инв. № подл Подп. и дата Взам. инв.№ Инв. № дубл. Подп. и дата* № дубл. Инв. инв. $N_{\!P}$ Взам. Подп. и дата Ине. № подл

**Энергонезависимое ОЗУ** предназначено для хранения конфигурации АС и буферного хранения данных, принятых от устройств АС с целью сокращения трафика GSM. Энергонезависимое ОЗУ при отсутствии напряжения сети питается от источника резервного питания – литиевого элемента. Данные о конфигурации МКС хранятся в ферроэлектрическом энергонезависимом ОЗУ.

**ЧРВ** выполнены на специализированной микросхеме, имеющей встроенный кварцевый резонатор с автоматической компенсацией температурной зависимости резонатора. ЧРВ при отсутствии напряжения сети питаются от источника резервного питания – литиевого элемента.

**Дисплей** служит для индикации состояния МКС и выдачи диагностических сообщений. Дисплей индицирует 4 строки по 20 символов.

#### *Формат индикации в рабочем режиме*:

1. верхняя строка: Версия ПО/ заводской номер МКС, номер частотного канала интерфейса RF1 , номер частотного канала RF2;

2. вторая строка: Время, дата, день недели, температура внутри МКС;

3. третья строка: Уровень сигнала GSM, наименование сотового оператора или (во время звонка) номер входящего вызова;

4. нижняя строка: Uпит. приемопередатчиков PLC A, PLC B, PLC C, направление RS485.

#### *Формат индикации в режиме загрузчика*:

- 1. верхняя строка: Версия ПО/зав. № МКС, СRC H, CRC M, CRC L;
- 2. вторая строка: Время, дата, день недели, температура внутри корпуса МКС;
- 3. третья строка: Уровень сигнала GSM, сотовый оператор, номер SIM-карты;
- 4. нижняя строка: Номер частотного канала интерфейса RF1.

CRC\_H, CRC\_M, CRC\_L соответственно старший, средний и младший байт циклической контрольной суммы файла загрузчика.

**Светодиодные индикаторы** имеют следующее назначение (см. приложение В):

• Индикатор «Режим работы МКС» мигает с частотой 1 Гц при отсутствии обмена по RF1 или по GSM и с частотой 3 Гц при обмене по RF1 или по GSM. Отсутствие мигания указывает на зависание или выход из строя контроллера МКС.

• Индикатор «Статус»:

 - в рабочем режиме мигает красным при передаче запроса по RF2 или PLC, мигает зеленым при получении данных по RF2 или PLC.

 - в режиме дистанционного обновления ПО светится *желтым* во время приема файла прошивки, *красным* во время записи обновления ПО во флэш-память микроконтроллера, *зеленым* во время тестирования ПО после перезагрузки. По окончании процесса обновления светодиод работает в рабочем режиме.

• Индикатор «Передача по GSM/GPRS» часто мигает при работе сотового модема в режиме передачи.

• Индикатор «Питание» индицирует наличие питания на выходе основного источника питания МКС.

- Индикатор «GSM готов» индицирует готовность модема GSM к обмену.
- Индикатор «Подогрев» включается одновременно с включением подогрева SIM-карты.

• Индикатор «Питание RS-485» индицирует наличие напряжения питания на клеммнике интерфейса RS-485.

![](_page_6_Picture_428.jpeg)

Подп. и дата *Инв. № подл Подп. и дата Взам. инв.№ Инв. № дубл. Подп. и дата*  $\partial y\delta x$ . ر<br>م Инв. инв. № Взам. Подп. и дата Ине. № подл

**Радиомодем RF1** предназначен для управления МКС без снятия клеммной крышки и нарушения пломб. Радиомодем RF1 имеет встроенную антенну и малый радиус действия (около 10 м) для снижения возможности несанкционированного доступа к настройкам МКС. Радиомодем использует 1 из 8 служебных частотных каналов управления, частотный диапазон которых не пересекается с частотным диапазоном канала RF2. По интерфейсу RF1 возможно изменить любые настройки МКС и обновить прошивку микроконтроллера.

Управление по интерфейсу RF1 возможно с помощью терминала мобильного РиМ 099.01 (далее - МТ) и специальной программы конфигурирования МКС FirstStep.exe, имеющейся в комплекте поставки МТ.

**Радиомодем RF2** предназначен для связи с устройствами АС, имеющими интерфейс RF. Радиомодем использует 1 из 8 частотных каналов. Перечень поддерживаемых устройств приведен в таблице 2. Дальность действия интерфейса зависит от условий прохождения радиоволн и на открытом пространстве составляет не менее 200 м.

![](_page_7_Picture_384.jpeg)

Примечание МКС не поддерживает работу по интерфейсу RF с ЭС, интерфейс которых работает в режиме радиомаяка, например, СОЭБ-2ПР, СОЭБ-2П(Д)Р-65(100), СТЭБ-04Н-3ДР, СТЭБ-04(03)Н-7,5(50) Р, но может собирать с них данные через концентраторы R-R РМ024.01 либо R-PLC РМ025.01, РМ025.03.

**Интерфейс RS-485** предназначен для обмена информацией с устройствами, имеющими интерфейс RS-485. К интерфейсу может быть подключено до 32 устройств. МКС обеспечивает питание интерфейсных схем устройств напряжением 5 В при суммарном токе потребления не более 200 мА. Перечень поддерживаемых устройств приведен в таблице 3.

Таблица 3

![](_page_7_Picture_385.jpeg)

 **Сотовый модем WISMO228** предназначен для связи МКС с центром обработки информации АИИСКУЭ по сотовой сети. Модем поддерживает режимы CSD и GPRS. Модем распаян на печатной плате контроллера. Держатель SIM-карты и антенна – внешние.

![](_page_7_Picture_386.jpeg)

**Держатель SIM-карты** имеет подогреватель с отдельным термостатом. Термостат включает подогреватель при окружающей температуре ниже 0°С и обеспечивает работу SIM-карты при отрицательных температурах. Подогреватель SIM-карты является частью печатной платы контроллера. Индикация включения подогревателя осуществляется индикатором «Подогрев». Термостат подогревателя программируется при изготовлении МКС**.**

**Кнопки управления МКС** размещены под клеммной крышкой МКС. Кнопки предназначены для изменения режима работы МКС при его настройке.

· **Кнопка «Сброс»** предназначена для аппаратного ручного сброса микроконтроллера МКС при зависании программы, если не помогают остальные методы сброса. Признаком зависания программы является отсутствие мигания светодиода «Режим работы МКС».

· **Кнопка 1** служит для перемещения вниз по меню настройки МКС. При нажатии в момент тестирования программы после сброса запрещает передачу управления основной программе (МКС остается в режиме загрузчика).

· **Кнопка 2** служит для входа в служебное меню МКС и подтверждения выбора пункта меню настройки МКС.

**Блок PLC** выполнен на отдельной плате, содержит собственный источник питания, контроллер и три приемопередатчика PLC. Приемопередатчики PLC снабжены теплоотводом. Источник питания формирует напряжение 12 В при токе до 1 А на каждый приемопередатчик. При большем токе выходное напряжение снижается по линейному закону. Выходное напряжение приемопередатчиков через развязывающие конденсаторы подается на входные клеммы МКС. Перечень устройств, поддерживаемых по PLC, приведен в таблице 4. Таблица 4

![](_page_8_Picture_420.jpeg)

**Антенна RF2** подключается к **левому** (поз. 6 Рисунок В.1) разъему типа SMA-M платы контроллера и размещается вблизи радиопрозрачного проёма помещения, где установлен МКС. Достаточным проемом является горизонтальная щель размерами 350 х 50 мм, выполненная в токопроводящем (экранирующем) материале. Антенна имеет магнитное основание и устанавливается на стальную конструкцию штырем вверх.

**Антенна GSM** подключается к **правому** (поз. 13 Рисунок В.1) разъему типа SMA-M платы контроллера и размещается вблизи радиопрозрачного проёма помещения электроустановки. Достаточным проемом является горизонтальная щель размерами 350 х 50 мм, выполненная в токопроводящем (экранирующем) материале. Антенна имеет магнитное основание и устанавливается на стальную конструкцию штырем вверх

![](_page_8_Picture_421.jpeg)

#### <span id="page-9-0"></span>**2.5 Алгоритм работы МКС**

Алгоритм работы МКС определяется программным обеспечением контроллера и набором баз данных, загруженных при инициализации МКС. Программное обеспечение состоит из набора программных модулей:

- · Загрузчик;
- · Система управления базами данных (СУБД);
- · Драйвер GSM;
- Драйвер RF1;
- Драйвер  $RF2$ ;
- · Драйвер PLC;
- · Драйвер ЖКИ;
- · Драйвер ЧРВ;
- Драйвер RS485;
- · Система управления заданиями;
- · Модуль самодиагностики МКС.

**Загрузчик** позволяет дистанционно изменить прошивку контроллера МКС. Изменение прошивки может быть произведено дистанционно через RF1 или GSM/GPRS. Изменение прошивки защищено паролем длиной 6 символов. Пароль в канале связи передается в закрытом виде. В процессе загрузки производится прием команды, проверка пароля, прием файла, дешифрование файла, проверка блочных контрольных сумм файла, запрос подтверждения перепрошивки и только после получения подтверждения происходит перепрошивка контроллера.

**СУБД** позволяет добавлять, исключать, изменять, сортировать и фильтровать записи в базе данных МКС. База данных МКС построена в виде набора связанных электронных таблиц:

- Таблица устройств RS485;
- Таблица РLC (радио) устройств;
- Таблица ретрансляторов РLC (радио) сети;
- · Таблица узлов PLC (радио) сети;
- Таблица маршрутов PLC (радио) сети;
- · Таблица паролей;

Тодп. и дата

№ дубл.

Инв.

инв. $N$  $2$ 

Взам.

Подп. и дата

Ине. № подл

- · Таблицы заданий;
- · Таблицы показаний.

При конфигурировании МКС в таблицы необходимо занести *данные о типе, номере и адресах устройств*, опрашиваемых по тому или иному интерфейсу, а также *набор заданий* для каждой группы устройств. Конфигурирование МКС может быть проведено дистанционно по RF1 или GSM программными средствами АС или программой конфигурирования МКС FirstStep.exe.

**Система управления заданиями** в процессе работы МКС определяет очередное задание из таблицы заданий и формирует команду на выполнение задания конкретным устройством с учетом вида интерфейса, способа адресации и маршрута доступа к устройству. Задание может быть выполнено однократно и затем удалено из таблицы заданий, либо выполняться периодически с указанным в таблице заданий интервалом.

Устройства с интерфейсами RF и PLC имеют одинаковую систему адресации и заносятся в таблицы PLC-устройств.

**Модуль самодиагностики** запускается автоматически при включении МКС. Результаты самодиагностики отображаются на дисплее МКС, более подробно - в рабочем окне программы FirstStep.exe.

![](_page_9_Picture_398.jpeg)

#### <span id="page-10-0"></span>**2.6 Средства измерения, инструмент и принадлежности**

 Средства измерения, инструмент и принадлежности, необходимые для эксплуатации МКС, приведены в таблице 5.

Таблица 5

![](_page_10_Picture_299.jpeg)

#### <span id="page-10-1"></span>**2.7 Маркирование и пломбирование**

Маркировка МКС нанесена на шильдик, размещенный под дисплеем. Шильдик защищен пластмассовой крышкой.

Пломбирование МКС осуществляется производителем навесной пломбой на верхнем винте, скрепляющем основание и крышку корпуса.

Энергоснабжающая организация может опломбировать клеммную крышку МКС после монтажа, установки SIM-карты и наладки МКС с целью исключения доступа к разъемам и органам управления МКС. При опломбировании клеммной крышки доступ к блоку PLC, SIM-карте, кнопкам управления, разъемам и клеммникам невозможен без нарушения пломбы.

#### <span id="page-10-2"></span>**2.8 Комплект поставки**

Комплект поставки МКС приведен в таблице 6.

Таблица 6

![](_page_10_Picture_300.jpeg)

Примечания

\* - Поставляется по отдельному заказу

\*\* - Поставляется в электронном виде на компакт-диске один экземпляр в один адрес.

![](_page_10_Picture_301.jpeg)

#### <span id="page-11-0"></span>3 **Использование МКС по назначению**

#### <span id="page-11-1"></span>**3.1 Эксплуатационные ограничения**

3.1.1 Включение МКС без подсоединенной GSM антенны может привести к выходу из строя сотового модема.

#### **Внимание! Запрещается включать МКС без подключенной GSM антенны**.

3.1.2 Использование МКС без ограничителей перенапряжения (ОПН) может привести к зависаниям программы или выходу из строя МКС.

**Внимание! Необходимо использовать устройство монтажное РиМ 000.01 ВНКЛ.426487.023 или комплект ОПН с характеристиками D или С на 0,4 кВ.**

3.1.3 Работа при фазном напряжении более 264 В может привести к выходу МКС из строя.

3.1.4 Подача внешнего напряжения более 5 В на вывод «+U» клеммника интерфейса RS-485 может привести к выходу из строя источника питания RS-485.

**Внимание! Запрещается подавать напряжение питания от внешнего источника на контакты клеммника RS485.**

#### <span id="page-11-2"></span>**3.2 Подготовка МКС к использованию**

#### **3.2.1 Меры безопасности при подготовке МКС к использованию.**

Монтаж, демонтаж, вскрытие, установку служебных параметров, техническое обслуживание, проверку и пломбирование должны проводить специально уполномоченные организации и лица согласно действующим правилам по монтажу и запуску электроустановок.

#### **3.2.2 Порядок осмотра МКС перед установкой**

Перед установкой проверить комплектность МКС, отсутствие повреждений корпуса и клеммников МКС, наличие пломбы ОТК изготовителя.

#### **3.2.3 Порядок установки МКС**

Тодп. и дата

№ дубл.

Инв.

инв. №

Взам.

Подп. и дата

Ина. № подл

· Установить устройство монтажное ВНКЛ.426487.023 или комплект из выключателя нагрузки и ОПН (далее – УМ) в помещении электроустановки. Подключить УМ к выходным шинам электроустановки, используя медный изолированный провод сечением не менее 2,5 мм².

**Внимание! Подключение УМ выполнять при отключенном сетевом напряжении. Нулевой вывод УМ должен быть надежно соединен с заземленными конструкциями электроустановки.**

· При наличии на ТП нескольких трансформаторов или нескольких выходных обмоток трансформатора и необходимости связи по силовой сети с устройствами, подключенными к различным обмоткам трансформатора, подключить конвертор РМ015.01 к выходным шинам другой обмотки трансформатора (см. рисунок А2).

Выбрать место установки МКС исходя из длины антенных кабелей так, чтобы антенны располагались вблизи радиопрозрачных проемов, либо вне помещения.

· Снять крышку клеммников МКС.

· Установить МКС в выбранном месте, используя для крепления 3 винта или самореза в зависимости от материала стен помещения электроустановки.

· Подключить сетевые клеммы МКС к выходным клеммам выключателя устройства монтажного, используя медный изолированный провод сечением не менее 2,5 мм². Подключение производить при отключенном выключателе устройства монтажного.

**Внимание! Все подключения выполнять при отключенном сетевом напряжении. Подключения выполнять в соответствии с рисунком А.2.**

![](_page_11_Picture_359.jpeg)

· Подключить антенны к соответствующим разъемам МКС (см. рисунок В.2).

· Подключить устройства с интерфейсом RS485 к клеммнику интерфейса RS485, используя кабель UTP-4 (CAT3 и выше) необходимой длины;

· Для использования GSM/GPRS канала связи необходимо установить SIM-карту местного оператора связи с заказанной услугой передачи данных. Для установки SIM-карты необходимо снять крышку блока PLC (см. рисунок В.1), сдвинуть крышку держателя SIM -карты вправо и откинуть крышку. Затем вставить SIM -карту в крышку таким образом, чтобы после закрытия крышки держателя контактные площадки SIM -карты были обращены к плате МКС, а скос на SIM -карте направлен в сторону левого нижнего угла МКС. Закрыть крышку держателя и сдвинуть её влево до фиксации. Установить крышку блока PLC на место.

**ВНИМАНИЕ! Установку SIM -карты следует выполнять при отключенном сетевом напряжении.**

- · Провести опробование МКС (см. п. 3.2.4).
- · Закрыть клеммную крышку, опломбировать её при необходимости ограничения доступа.

· Занести номер SIM - карты и месторасположение МКС в паспорт МКС и другие документы, предусмотренные организацией, выполняющей установку МКС и АС в целом.

## **3.2.4 Опробование МКС**

Подп. и дата

 $N$ е дубл.

Инв.

инв. №

Взам.

Подп. и дата

· Подать на МКС сетевое напряжение выключателем УМ. На МКС должны светиться индикаторы «Питание» и «Питание RS485», индикатор «Режим МКС» должен мигать с частотой 1 или 3 Гц, индикатор «Статус» должен светиться *зеленым* при самотестировании и затем погаснуть, если нет обмена по интерфейсам RF или PLC. На дисплее должен появиться заводской номер МКС, версия и другие данные, приведенные в п. 2.4, индикатор «Передача по GSM/GPRS» должен мигнуть несколько раз, что свидетельствует о регистрации модема в сотовой сети.

· Занести с помощью терминала мобильного РиМ 099.01, номера и адреса нескольких устройств, которые будут обслуживаться данным МКС по различным интерфейсам. Для занесения номеров и адресов устройств, следует использовать программу «FirstStep.exe», имеющуюся в составе ПО МТ. Занесение данных возможно по сотовой сети с использованием сотового модема МТ или по интерфейсу RF1 с использованием конвертора USB-RF РиМ 043.01, входящего в состав МТ. Процедура ввода данных описана в виде подсказок в программе «FirstStep.exe».

· Убедиться по миганию индикатора «Статус» в наличии запросов и приемов по интерфейсам RF или PLC силовой сети.

## · Прочитать по GSM данные, принятые от занесенных устройств, с помощью МТ.

Результат опробования считают положительным, если в окне «Текущие показания» закладки «Базы данных» программы «FirstStep.exe» появляются показания введенных в БД МКС устройств.

![](_page_12_Picture_380.jpeg)

## **3.2.5 Перечень возможных неисправностей при опробовании**

Перечень возможных неисправностей при установке и опробовании МКС, приведен в таблице 7. Таблица 7

![](_page_13_Picture_388.jpeg)

Подп. и дата *Инв. № подл Подп. и дата Взам. инв.№ Инв. № дубл. Подп. и дата* Инв. № дубл. Взам. инв. № Подп. и дата Ине. № подл

#### **3.2.6 Конфигурирование МКС**

Конфигурирование МКС, то есть ввод списков обслуживаемых по каждому интерфейсу устройств, маршрутов передачи данных, перечня заданий и других данных, необходимых для работы системы, производится дистанционно средствами верхнего уровня АС, в составе которой используется МКС.

 Описание процедуры ввода данных приведено в описании программы «Конфигуратор» программного пакета АС.

#### <span id="page-14-0"></span>**3.3 Использование МКС**

Подп. и дата

№ дубл.

Инв.

инв. №

Взам.

Подп. и дата

 $\frac{w}{Q}$ 

#### **3.3.1 Порядок действий обслуживающего персонала при эксплуатации МКС**

МКС является автоматическим устройством, не требующим вмешательства обслуживающего персонала при работе.

#### **3.3.2 Контроль работоспособности МКС.**

Контроль работоспособности МКС при эксплуатации осуществляется средствами АС. Признаками работоспособности МКС являются:

- наличие данных на дисплее МКС;
- наличие связи с МКС по интерфейсу RF1;
- наличие связи c МКС по интерфейсу GSM;
- наличие связи по интерфейсам RF2, PLC и RS-485 с устройствами, записанными в БД МКС (при условии, что устройства заведомо исправны, находятся в зоне досягаемости МКС для соответствующих каналов связи, и данные об устройствах занесены в БД МКС верно).

#### **3.3.3 Перечень возможных неисправностей при эксплуатации МКС**

Перечень возможных неисправностей при эксплуатации приведен в таблице 8. Таблица 8

![](_page_14_Picture_385.jpeg)

![](_page_14_Picture_386.jpeg)

![](_page_15_Picture_176.jpeg)

![](_page_15_Picture_177.jpeg)

#### <span id="page-16-0"></span>4 **Действия в экстремальных ситуациях**

4.1 К экстремальным ситуациям относятся:

· Отключение МКС вследствие срабатывания ОПН монтажного устройства;

· Выход из строя МКС вследствие воздействия грозовых или коммутационных перенапряжений;

· Отказ МКС вследствие зависания ПО.

4.2 При отключении МКС вследствие срабатывания ОПН следует проверить состояние ОПН по индикатору срабатывания теплового расцепителя ОПН (красный флажок). Если расцепитель сработал, ОПН подлежит замене на прибор того же типа. Если расцепитель не сработал, следует установить выключатель УМ в положение «Включено», убедиться в исправности МКС в соответствии с п. 3.2.4, а также произвести считывание данных из МКС по сотовой связи или радиоканалу RF1, используя МТ и программу «FirstStep.exe», или средствами АС.

4.3 При выходе из строя МКС вследствие воздействия грозовых или коммутационных перенапряжений, что может произойти в случае отсутствия монтажного устройства или несвоевременной замены ОПН монтажного устройства, МКС следует направить в ремонт на предприятие-изготовитель, составив акт о выходе из строя МКС с указанием причины выхода из строя, указать возможный характер перенапряжения (грозовой или коммутационный), заводской номер УМ и данные ОПН (с которым установлен МКС). Акт направляется на предприятие-изготовитель вместе с МКС. До замены МКС данные с устройств, обслуживаемых данным МКС, могут быть собраны с помощью МТ.

4.4 При зависании ПО следует кратковременно отключить и повторно включить МКС выключателем УМ. Если после повторного включения МКС не заработает, действовать аналогично п. 4.3.

#### <span id="page-16-1"></span>5 **Техническое обслуживание МКС**

5.1 Периодически следует очищать вентиляционные отверстия в крышке блока PLC (см. приложение В) и крышку корпуса МКС от пыли и загрязнений. Очистку вентиляционных отверстий проводить жесткой щеткой из синтетического волокна. Применение металлических предметов не допускается.

5.2 При появлении признаков разряда батареи, выражающихся в сбое часов реального времени, необходимо заменить литиевый элемент буферного питания памяти и ЧРВ типа ER14250. При несвоевременной замене элемента возможна потеря накопленных данных. Расчетный ресурс работы литиевого элемента – 10 лет. Реальный ресурс зависит от продолжительности перерывов в электропитании (см. также раздел 6).

![](_page_16_Picture_275.jpeg)

#### <span id="page-17-0"></span>6 **Ремонт МКС**

6.1 По истечении гарантийного срока разрешается производить следующие виды ремонта:

- 6.1.1 Замена блока PLC;
- 6.1.2 Замена контроллера МКС;
- 6.1.3 Замена блока питания МКС;
- 6.1.4 Замена литиевого элемента;

6.2 Запасные части высылаются по запросу по адресу предприятия-изготовителя: г.Новосибирск, 630082 ул. Дачная 60, ЗАО «Радио и Микроэлектроника».

6.3 Ремонтная документация высылается зарегистрированным потребителям после запроса на сайте [www.zao-rim.ru](http://www.zao-rim.ru/) или по электронной почте  $\text{rim}(\partial \text{zao-rim}.\text{ru.})$ 

#### <span id="page-17-1"></span>7 **Сведения о хранении**

7.1 МКС до введения в эксплуатацию следует хранить в транспортной или потребительской таре (упаковке).

7.2 МКС хранятся в закрытых помещениях при температуре от 0 до 40 °С и верхнем значении относительной влажности воздуха 80 % при температуре 35 °С при отсутствии агрессивных паров и газов.

7.3 При хранении на стеллажах и полках (только в потребительской таре) МКС должны быть уложены не более, чем в 10 рядов по высоте с применением прокладочных материалов через 5 рядов и не ближе 0,5 м от отопительной системы.

7.4 Хранение МКС без упаковки допустимо только в ремонтных мастерских с укладкой не более чем в 1 ряд.

#### <span id="page-17-2"></span>8 **Транспортирование**

8.1 МКС транспортируют в крытых железнодорожных вагонах, в герметизированных отапливаемых отсеках самолетов, автомобильным или водным транспортом с защитой от дождя и снега.

8.2 Условия транспортирования: в транспортной и потребительской таре при условиях тряски с ускорением не более 30 м/с² при частоте ударов от 80 до 120 в минуту, при температуре окружающего воздуха от минус 50 до 70 °С, верхнем значении относительной влажности воздуха 95 % при температуре 30 °С.

![](_page_17_Picture_274.jpeg)

#### <span id="page-18-0"></span>9 **Гарантии изготовителя**

9.1 Изготовитель гарантирует соответствие МКС требованиям ТУ 4217-046-11821941*-*2010 при соблюдении правил хранения, транспортирования и эксплуатации.

9.2 Гарантийный срок эксплуатации – 3 года.

9.3 Гарантийный срок исчисляется с даты ввода МКС в эксплуатацию. При отсутствии отметки о вводе в эксплуатацию гарантийный срок эксплуатации исчисляется с даты передачи (отгрузки) МКС покупателю. Если день передачи (отгрузки) установить невозможно, гарантийный срок эксплуатации исчисляется с даты выпуска МКС.

9.4 Гарантийные обязательства не распространяются на МКС:

а) с нарушенной пломбой ОТК изготовителя;

Подп. и дата

 $N<sub>2</sub>$  дубл.

Инв. .

инв. $N$  $2$ 

Взам.

Подп. и дата

 $\tilde{\mathcal{C}}$ 

б) со следами взлома, самостоятельного ремонта;

в) с механическими повреждениями элементов конструкции МКС или оплавлением корпуса, вызванными внешними воздействиями;

г) вышедшие из строя вследствие воздействия перенапряжений, если МКС эксплуатировалось без рекомендуемого устройства защиты (монтажного устройства).

Примечание – При представлении МКС для ремонта или замены в течение гарантийного срока обязательно предъявление паспорта МКС с отметками о дате выпуска и дате ввода в эксплуатацию, а также данными об используемом устройстве защиты.

![](_page_18_Picture_193.jpeg)

#### <span id="page-19-0"></span>**Приложение А (обязательное) схемы подключения МКС**

![](_page_19_Figure_1.jpeg)

Рисунок А.1 – Схема подключения МКС при эксплуатации

![](_page_19_Figure_3.jpeg)

<span id="page-20-0"></span>![](_page_20_Figure_0.jpeg)

![](_page_20_Figure_1.jpeg)

![](_page_20_Figure_2.jpeg)

<span id="page-21-0"></span>![](_page_21_Figure_0.jpeg)

Подп. и дата

Инв.

инв. $N$  $\Omega$ 

Взам.

Подп. и дата

![](_page_22_Picture_77.jpeg)

![](_page_22_Picture_78.jpeg)

![](_page_23_Picture_139.jpeg)

Подп. и дата

 $B$ зам. инв. $\mathcal{N}$ е  $\left|$  Инв.  $\mathcal{N}$ е дубл.

Подп. и дата

 $H_{HR}$   $N\!e$  подл